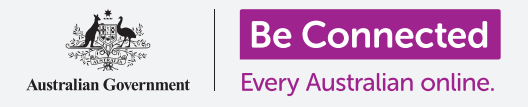

### 彈出視窗是什麼?

在智能手機或平板上使用app(例如玩遊戲或瀏覽網路)時,螢幕可能會出跳出一個視窗,視窗顯示一個訊息或是一個問 題。這叫做**彈出視窗**,它通常是在詢問您是否准許app或網頁要做的事,或是提供您一些資訊。

您可能會看到的彈出視窗範例包括:同意 某app的條款和條件、授予app進行更新或 存取您的照片的權限,或者(對於網站而 言)加入訂閱或參與調查。

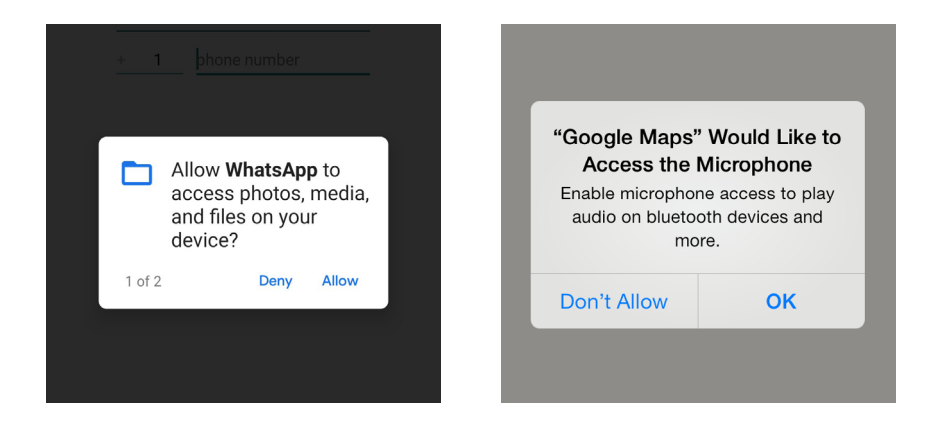

一般來說最好是隨時保持謹慎,尤其是在授予app做某事的權限時。對網站上的彈出視窗保持警惕非常重要,因為它們 可能是詐騙,點按它們可能導致智能手機或平板被安裝有害病毒甚至惡意軟件。

本指南會提供一些在看到不同類型的彈出視窗時該怎麼辦的建議。

### 彈出視窗從哪裡來?

彈出視窗主要有兩個來源:

- 要求您授予做某些事權限的app
- 各網站

以下會對它們個別解說。

#### 來自**app**的彈出視窗

智能裝置非常精巧,具有許多巧妙的功能和服務,您安裝的app可能需要使用其中的某些功能和服務,以便更有效地工 作。

app可能會需要使用的服務和功能包括:

- 您智能裝置計算出所在位置的能力──許多地圖和交通類app在有您的位置資訊的情況下可以運作地更好。
- 您儲存在聯絡人清單中的號碼和地址——WhatsApp一類的app會要求存取這類資訊,以更快速地找到其他 WhatsApp的使用者。
- 您圖片庫裡的照片——一些社交平台和傳訊app會要求存取您的圖片庫,以更便捷地傳送或張貼照片。
- 您智能裝置聽取或錄下人聲或其他聲音的能力──許多通訊和聊天app只有在可以使用您麥克風的情況下才能正 常運作。

當您安裝並首次使用一個新的app時,它可能會嘗試使用一項或多項這 些服務。未經您的許可,您的智能設備不會允許這種情況發生,因此它 會透過彈出消息要求您允許或拒絕授予權限。

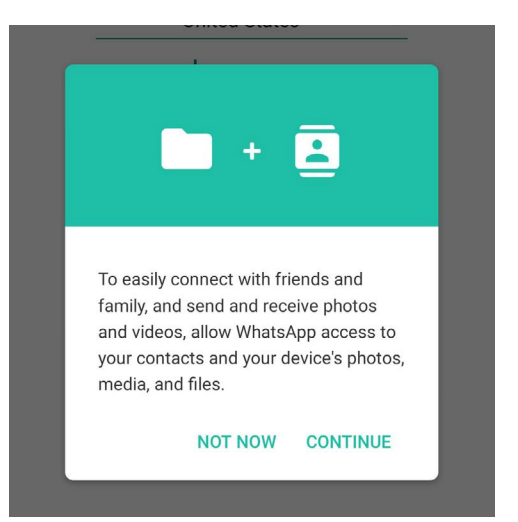

例如,當某個app第一次在手機上詢問 您的位置時,手機會彈出一條消息,要 求您確認是否可以。iPhone會問: 不允許 (**Don**'**t Allow**)還是允許(**Allow**)? 安卓手機會問:拒絕(**Deny**)還是允許 (**Allow**)?

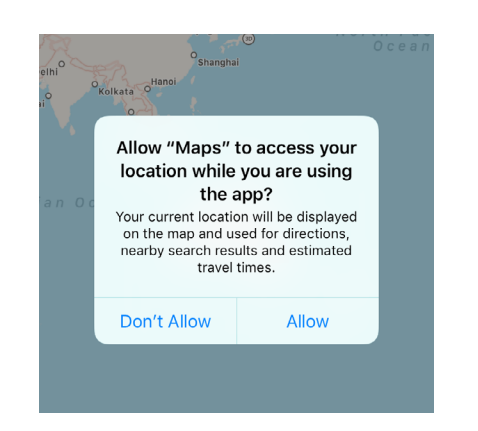

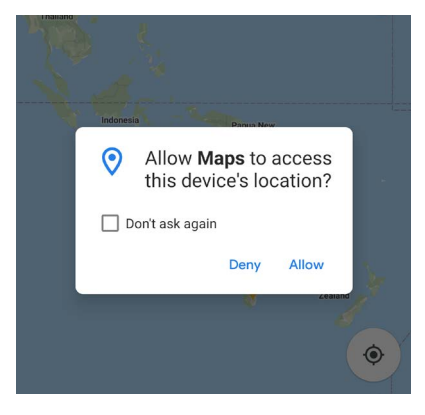

#### 允許還是不允許?

您該選哪一個?首先,請問問自己該app要求使用該些服務是否必要或合理。地圖app和其他導航app需要知道您的位置 是非常合理的。如果它們不知道您的位置,就不能告訴您怎麼從您的位置前往其他地點了!

但是有時候app會要求不必要或意料之外的權限。SMS傳訊app要求撥打電話的權限還在意料之中。但是我們安裝過一 個為展覽進行導覽的app,它要求撥打電話的權限。這對我們來說就是個危險信號了。

如果該app要求使用的服務對它的用途來說似乎不合適,該怎麼辦?您可 以直接選擇「拒絕」或「不允許」。如果的確有需要,您也可以之後再允許。 如果您對該app不放心也可以把它解除安裝。我們就是解除安裝了那個導 覽app。

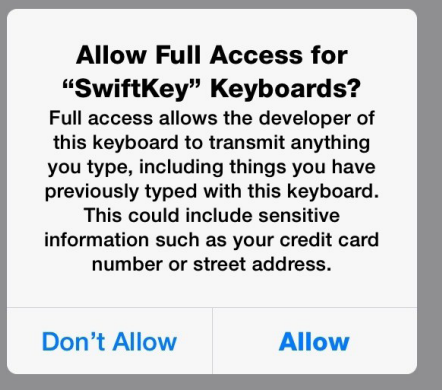

#### 溫馨提醒

並不是所有的app都百分百安全。不過,您可以降低app帶來的風險,請只從App Store (iPhone或iPad使用者)或Google Play商店(安卓手機或平板使用者)進行安裝。

#### 來自網頁的彈出視窗

當您訪問某些網站時,螢幕可能會出現彈出視窗。這類彈出視窗可能無害,也可能有風險。視您的智能裝置而定,該彈出 視窗有可能是您的手機發出的,因為它擔心您使用該網站的安全性。

首要的準則是:不要信任要您提供資訊的彈出視窗。它可能會提供您想要的東西,但不代表它就是安全的。您的智能裝置 或個人資訊可能正受到威脅,而這個威脅精心假扮成吸引人或是有用的東西。

最常見的一種彈出視窗並沒有危險,但是它很煩人。許多網站都想**向您發送通知**。「通知」是顯示在智能手機或平板通知 區的小訊息。它們可能會通知您有新的貼文、特價促銷等等消息。通常,您還會收到手機上某些app(例如SMS傳訊和電 子郵件)的通知。

iPhone和iPad封鎖了Safari上的網站通知,所以您大概不會看見它們。

在安卓智能裝置上,您可能會看到詢問您是否要接受網站通知的彈出視窗。

視窗有兩個選項:封鎖(**Block**)和允許(**Allow**)。由於事先不知道該網 站發送通知的次數有多頻繁,建議您選擇封鎖。

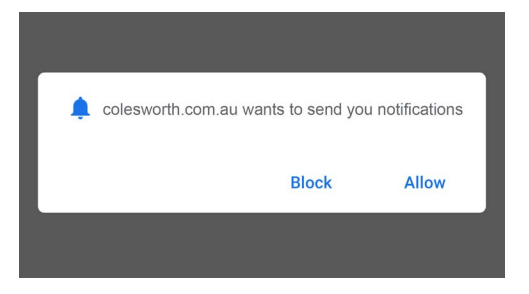

#### 不受信任網站的彈出視窗

其他的一些彈出視窗更接近於安全威脅。它們通常會提供獎勵或獎品,有時甚至會假裝在手機或平板上發現了危險的病 毒。不論它們看起來有多吸引人,永遠不要相信它們。點按這類視窗可能會導致您的智能裝置被安裝有害軟件。

幸運的是,您很有可能不會直接在網站上收到彈出視窗,因為大多數智能手機和平板上的網路瀏覽器都會自動封鎖它 們。

如果您在上網時看到來自網站的彈出視窗,一個基本原則是:只有在您信 任該網站的情況下才回應該彈出視窗。

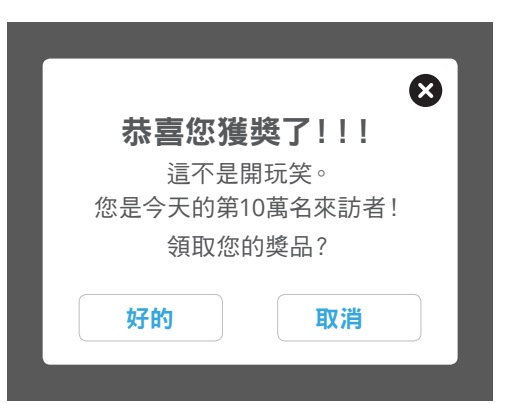

#### 關閉網站的彈出視窗

如果您不認得彈出視窗的網站名稱,為安全起見請不要點按彈出視窗的任何按鍵。您應該關閉該彈出視窗。請參照以下 步驟操作。

- 第**1**步**.** 大部分的彈出視窗右上角都有一個小 **<sup>x</sup>** 號,叫做 關 閉 (**close**)鍵。您可以點按它一下來關閉彈出視窗。有些彈 出視窗的x號很難看到,所以請看仔細。 ファインス マンチ マンチ かいこう かいかん きょうかく きょうかく
	- $\times$ 首購**15**%的折扣。 訂閱 不了謝謝 E
- 第**2**步**.** 如果您不信任該彈出視窗,或者它的右上角沒有小**x**號, 則可以試著點按視窗外任意一個位置來關閉它。

第**3**步**.** 如果彈出視窗還是沒有消失,不要點按任何按鍵來試圖擺脫它。最安全的擺脫它方式是關閉它所在的網 頁。

要關閉它所在的網頁就要移除它的**瀏覽器頁面**。瀏覽器頁面代表您的網路瀏覽器上開著的一個網站頁面(稱做網頁)。您 可以同時有多個頁面(或網頁)開啟,並且透過手指點按在不同頁面之間切換。

讓我們看看怎麼找到並關閉帶有擾人彈出視窗的網頁。

#### 關閉瀏覽器頁面:**Apple**

要關閉**iPhone**或**iPad**網路瀏覽器**Safari**的頁面,請點按靠近畫面右下方 的頁面(**Tabs**)圖樣。該圖樣看起來像兩個重疊的正方形。

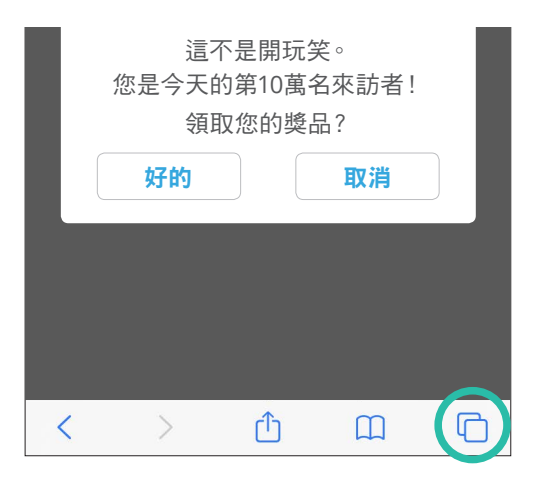

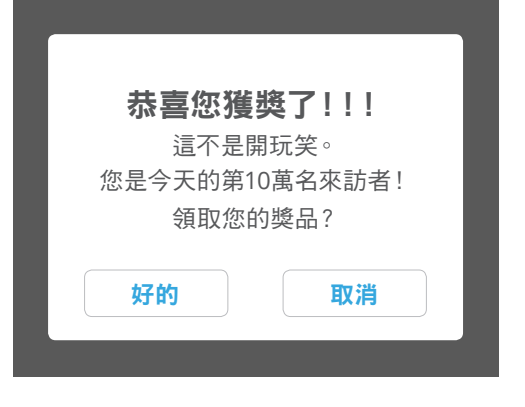

智能手機或平板目前開啟的所有網頁都會在畫面上顯示出來。請找到帶著 該彈出視窗的網頁,並點按該網頁左上角的小**x**號來關閉它。如果您打開 了許多網頁,則可能需要滑動過各個頁面來找到它。

若要返回到網路瀏覽器,請點按畫面右下角的完成(**Done**)。

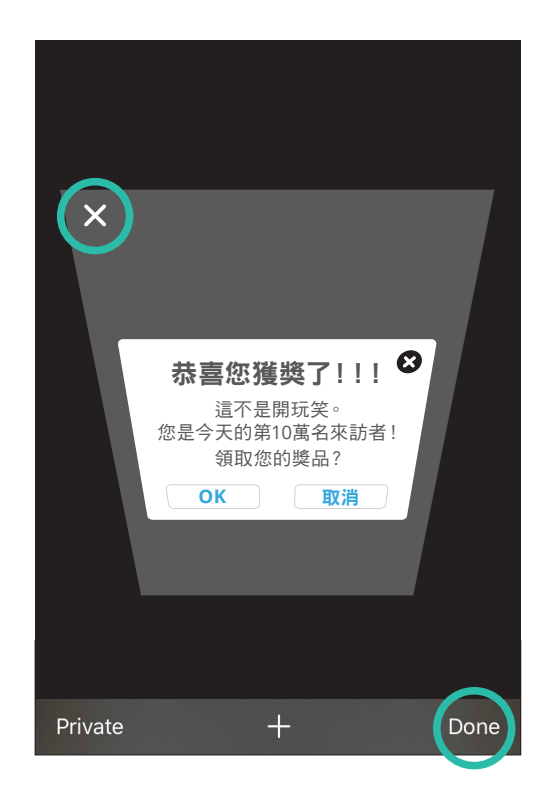

#### 關閉瀏覽器頁面:安卓

若要關閉安卓手機或平板網路瀏覽器**Chrome**的頁面,請點按畫面右上 方,垂直排列的三個點旁邊的頁面(**Tabs**)圖樣。這個圖樣看起來像一個 正方形,且裡面可能有一個數字,數字代表智能裝置上目前開啟的網頁數 量。

開啟的網頁會像一副紙牌一樣在螢幕上顯示。請找到帶著該彈出視窗的 網頁,並點按右上角的小**x**號來關閉它。如果您打開了許多頁面,則可能需 要滑動過各個頁面來找到它。

若要返回網路瀏覽器,請再次點按頁面圖樣。

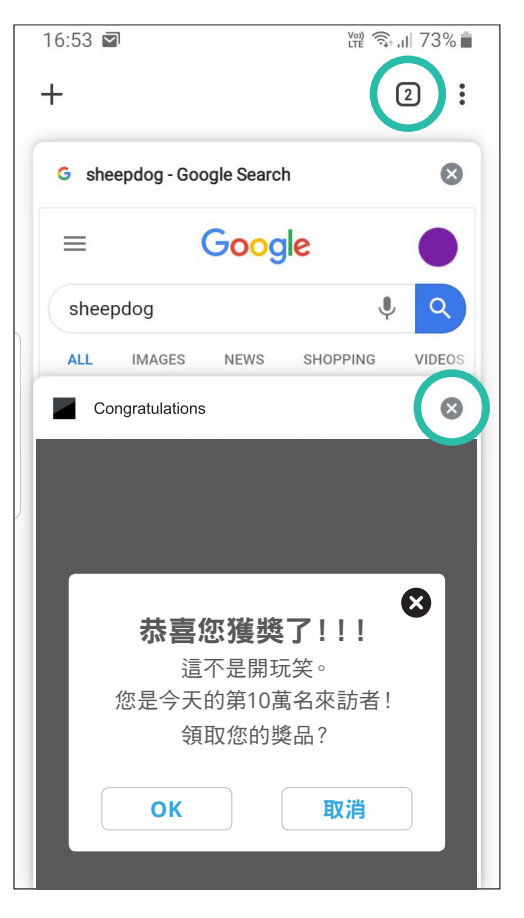